Versione al 31/08/2023

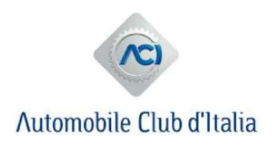

#### MODALITA' DI RICHIESTA VIA PEC AGLI UFFICI PRA DI PARTICOLARI OPERAZIONI DA PARTE DI AVVOCATI, CURATORI FALLIMENTARI E ALTRI "SOGGETTI TITOLATI"

Per i casi di seguito previsti, gli Avvocati, i Curatori fallimentari e agli altri soggetti titolati possono richiedere agli Uffici PRA via PEC tutte le operazioni per le quali non è necessaria la presenza fisica agli sportelli degli Uffici PRA, allegando la relativa documentazione a supporto in formato PDF nonché la ricevuta del pagamento effettuato con PagoPA secondo le istruzioni successivamente fornite.

Le modalità operative di seguito descritte consentono di richiedere ad ACI una serie di servizi direttamente da remoto, riducendo gli spostamenti fisici sul territorio con consequente risparmio di tempo e relativa riduzione del traffico e dell'inguinamento.

## NB:

le richieste di trascrizione del sequestro, pignoramento, domanda giudiziale, e quelle relative alle procedure concorsuali previste dal Codice del'impresa in crisi, dato il carattere di particolare urgenza, possono essere richieste allo sportello fisico del PRA anche senza prenotazione.

Le trascrizioni relative alla sentenza di liquidazione giudiziale e la cancellazione della liquidazione giudiziale a seguito di rinuncia alla liquidazione dell'attivo ex art. 213 , comma 2, Codice delle Imprese in crisi PRA previa notifica del provvedimento tramite pec a cura del liquidatore giudiziale.

**OPERAZIONI** CHE E' POSSIBILE RICHIEDERE VIA PEC: PRATICHE. VISURE/CERTIFICAZIONI E RIMBORSI

## 1. PRATICHE

Possono essere richieste mediante PEC inviata all'Ufficio del PRA della Provincia in cui ha sede la propria attività professionale, le seguenti pratiche:

 $\triangleright$  iscrizioni e cancellazioni di pignoramenti, trascrizione di sequestri su istanza di parte (es. sequestri conservativi); In presenza di richiesta di cancellazione del pignoramento il cui titolo è costituito dalla dichiarazione di inefficacia resa ai sensi dell'art. 164-ter disp. att. c.p.c sottoscritta dal creditore e autenticata dal Notaio, la pratica sarà effettuata previa verifica, da parte dell'Ufficio PRA, presso il Notaio che ha autenticato l'atto che i dati contenuti nel titolo trasmesso in copia digitale formato PDF siano coerenti con quelli contenuti nel repertorio notarile. Per tale motivo potrebbero trascorrere alcuni giorni tra l'invio della

richiesta di cancellazione del pignoramento via PEC e la lavorazione della pratica.

Se la pratica viene, invece, richiesta allo sportello il titolo deve essere resentato in originale e la pratica viene eseguita a vista senza necessità che il PRA effettui le verifiche presso il notaio.

- $\triangleright$  trascrizioni e cancellazioni di domande giudiziali;
- $\triangleright$  iscrizioni di ipoteche giudiziali;
- $\triangleright$  trascrizione passaggio di proprietà sulla base di provvedimento d'urgenza ex art.700 cpc;
- $\triangleright$  trascrizione trasferimento di proprietà a tutela del venditore solo se basato su provvedimento giudiziario (es. sentenza del giudice di pace);
- $\triangleright$  sospensione pignoramento;

Gli indirizzi PEC del PRA sono reperibili sul sito ACI, alla pagina http://www.aci.it/laci/altri-contatti/ricerca-uffici-aci/lista-uffici-aci.html?no\_cache=1 selezionando l'Ufficio PRA della Provincia di interesse.

#### Modalità di richiesta

Il richiedente deve:

 $\triangleright$  scaricare, compilare e sottoscrivere la nota libera NP3C dal sito:

http://www.aci.it/i-servizi/guide-utili/guida-pratiche-auto/modulistica.html

 allegare la documentazione a corredo (ossia, a seconda dei casi, il provvedimento di sequestro, pignoramento, ecc.), copia del documento d'identità/riconoscimento proprio, nonché di quello del soggetto nel cui interesse viene richiesta la pratica;

 $\ge$  allegare la ricevuta del pagamento previsto per la pratica richiesta (effettuato con PagoPA secondo le modalità di seguito descritte).

Nell'oggetto della PEC dovrà essere indicata la tipologia di pratica richiesta. Si evidenzia che ciascun documento da allegare deve essere scannerizzato singolarmente in formato pdf (se il documento è composto da più pagine, la scansione delle pagine deve essere salvata in uno stesso file pdf) e non deve superare il limite di 2 MB. Ciò si rende necessario per consentire all'operatore PRA la corretta predisposizione del fascicolo digitale della pratica e, nell'ambito dello stesso, il trattamento adeguato dei documenti sensibili o riservati.

Importi da versare a seconda della pratica richiesta:

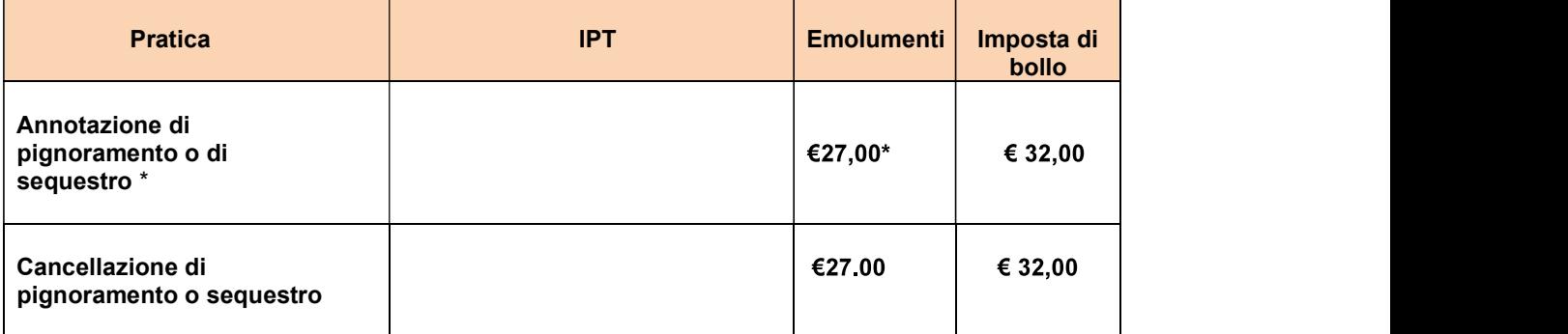

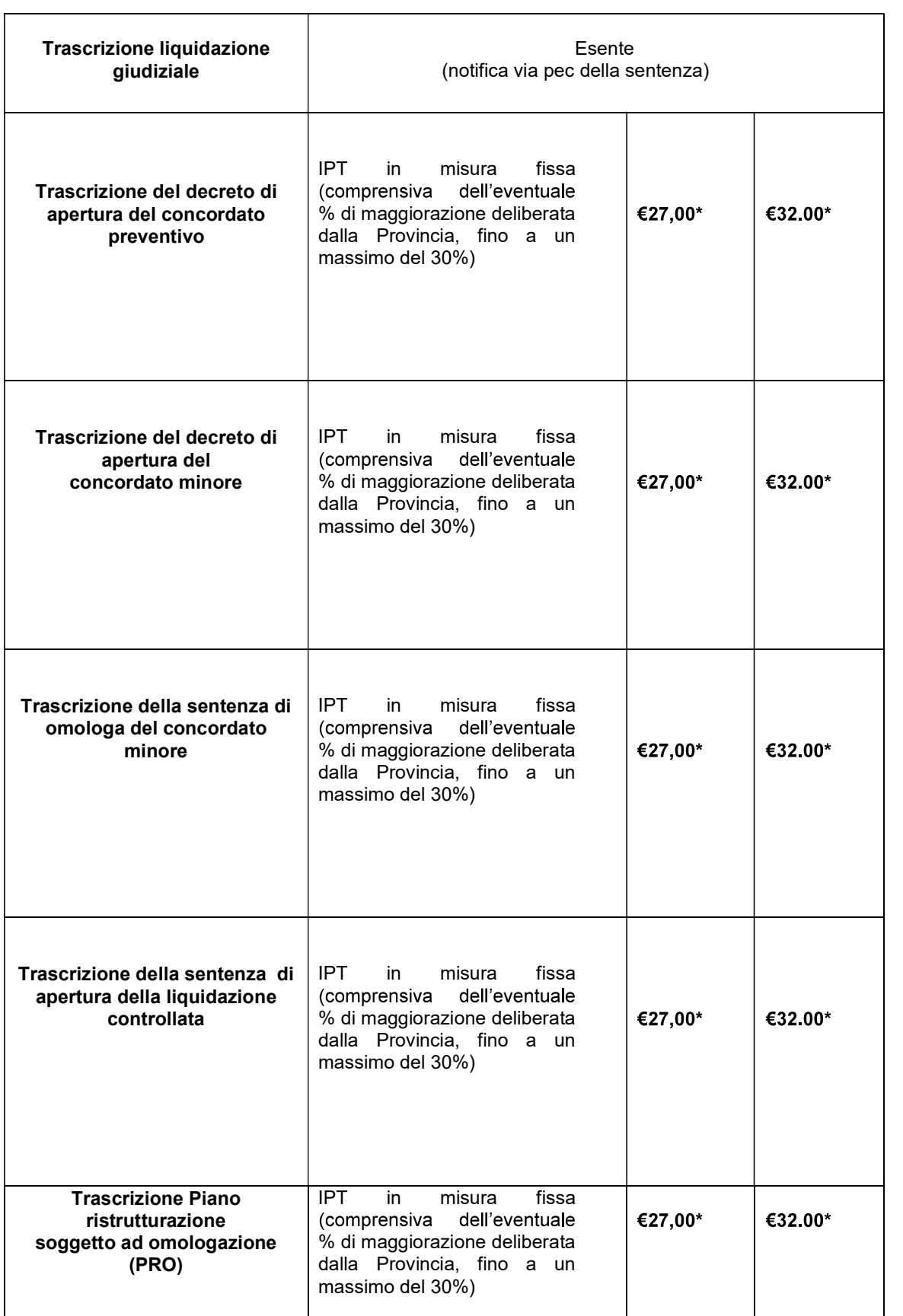

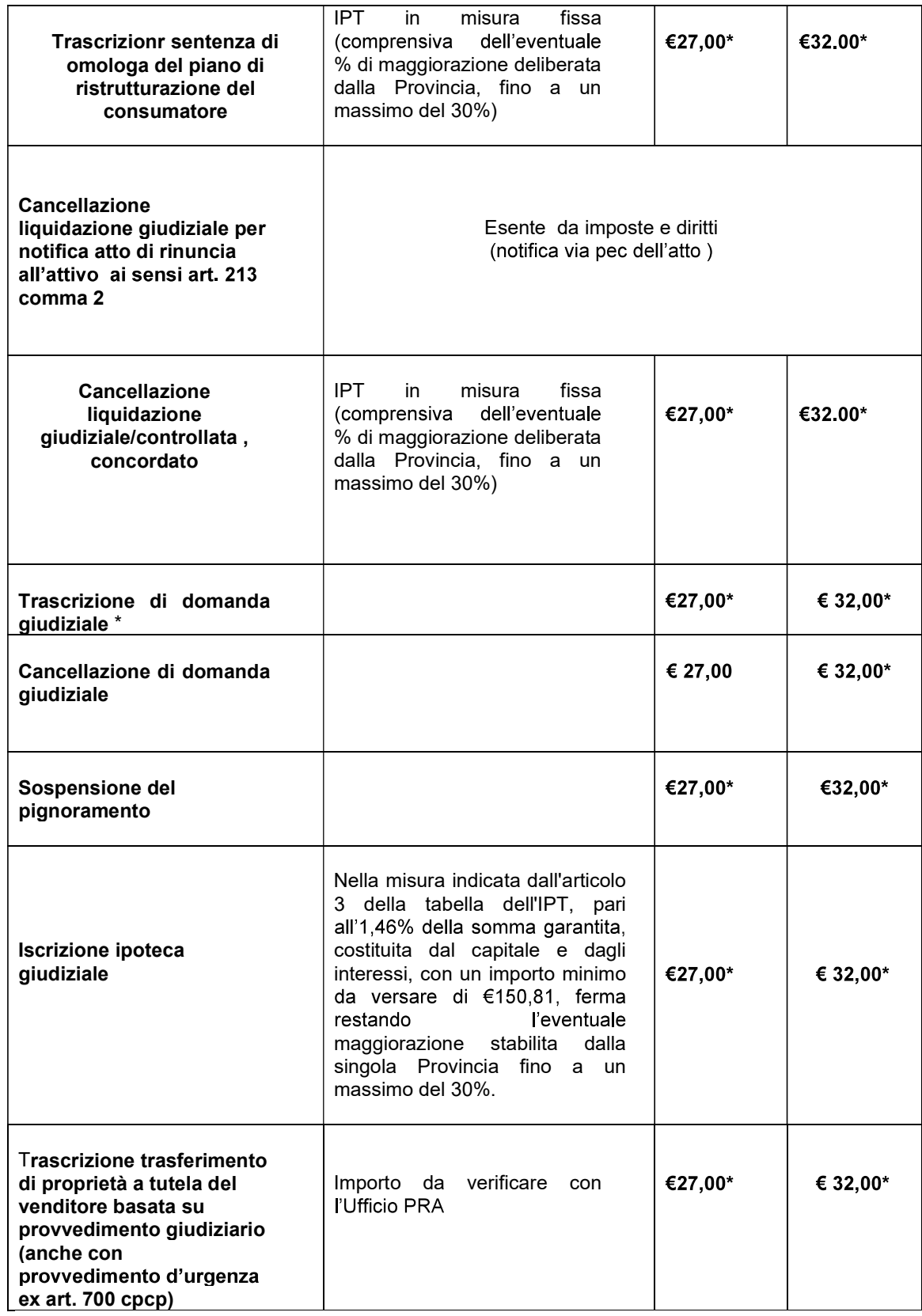

\* Eventuali esenzioni da imposte e/o diritti dovranno essere indicate sulla nota di richiesta

Si precisa che, per queste tipologie di pratiche, non deve essere allegato il Certificato di Proprietà (CdP/CDPD) / Documento Unico (DU) né viene rilasciato un nuovo CDPD/DU.

L'Ufficio PRA, una volta completata la lavorazione richiesta, invierà al richiedente, sempre tramite PEC, l'attestazione dell'avvenuto espletamento della pratica.

# 2. CERTIFICAZIONI E VISURE

Le visure e gli estratti cronologici possono essere richiesti direttamente *online* attraverso il sito istituzionale dell'Ente www.aci.it - menù servizi - tutti i servizi.

Potranno, invece, essere richieste via PEC tutte le altre residuali tipologie di visure/certificazioni:

 $\prec$ Visure di veicoli solo se non transitati in Archivio Giuridico (ossia le visure a volume cartaceo).

- $\blacktriangleright$ Certificato cronologico solo se da volume cartaceo;
- Certificato dello Stato Giuridico Attuale;  $\prec$
- Copia Atti;  $\blacktriangleright$
- $\blacktriangleright$ Copia Note e Documenti;
- Visura a Fascicolo.  $\blacktriangleright$

## ATTENZIONE

Le richieste di ispezione dello stato giuridico (visura) dei veicoli intestati a persone fisiche o giuridiche in stato fallimentare e quelle ex art. 492 bis C.C. devono essere inoltrate esclusivamente all'indirizzo PEC dell'Ufficio PRA della Provincia in cui ha sede l'attività professionale del richiedente (Avvocato, Curatore fallimentare, ecc.).

Gli indirizzi PEC degli Uffici PRA sono reperibili sul sito ACI, alla pagina <u>http://www.aci.it/laci/altri-contatti/ricerca-uffici-aci/lista-uffici-aci.html?no\_cache=1</u><br>selezionando l'Ufficio PRA della Provincia di interesse.

## Modalità di richiesta

Il richiedente deve:

- $\triangleright$  allegare copia del documento d'identità/riconoscimento proprio;
- allegare copia del proprio codice fiscale (tessera sanitaria). La copia della tessera sanitaria non è necessaria qualora come documento d'identità/riconoscimento sia stata allegata una CIE (carta d'identità elettronica);
- > allegare la ricevuta del pagamento previsto per l'operazione richiesta (effettuato con PagoPA secondo le modalità di seguito descritte).

In merito alla tipologia di certificazione/visura da richiedere nonché agli importi da versare, si prega di scrivere una PEC all'Ufficio PRA della propria Provincia, reperibili come sopra indicato.

# VISURE NOMINATIVE ALLO STATO ATTUALE

Emolumenti:  $\epsilon$  6,00 (f.c. IVA) per ogni CF/PIVA richiesto e  $\epsilon$  6,00 (f.c. IVA) per ogni visura su targa estratta;

#### I pagamenti devono essere effettuati seguendo le indicazioni riportate al paragrafo "Modalità di pagamento tramite PAGOPA"

## Iter di richiesta:

Versare l'emolumento di €6,00 (f.c. IVA) per ogni CF/PIVA richiesto;  $\blacktriangleright$ 

Scaricare il modulo di richiesta dalla pagina del sito ACI raggiungibile dal seguente link: http://www.aci.it/i-servizi/servizi-online/visura-nominativa-pra.html

Compilarlo, sottoscriverlo digitalmente ed inviarlo, via PEC, all'Ufficio del PRA della Provincia in cui ha sede l'attività professionale del richiedente, allegando la ricevuta PagoPA attestante il pagamento effettuato e la necessaria documentazione in formato PDF, così come indicato sulla pagina del sito ACI raggiungibile dal seguente link: http://www.aci.it/i-servizi/servizi-online/visura-nominativa-pra.html

L'Ufficio PRA comunicherà - via PEC - il totale degli emolumenti da versare,  $\blacktriangleright$ calcolati sulla base del numero di targhe estratte;

Inviare, via PEC, all'Ufficio PRA al quale è stata inoltrata la richiesta, la ricevuta di pagamento PagoPA attestante il pagamento dell'importo richiesto;

l'Ufficio PRA invierà, via PEC, le Visure in formato PDF.

## VISURE NOMINATIVE STORICHE

Costo del servizio: € 25,63 (f.c. IVA) per ogni CF/PIVA richiesto;

## I pagamenti devono essere effettuati seguendo le indicazioni riportate al paragrafo "Modalità di pagamento tramite PAGOPA"

## Iter di richiesta:

 $\triangleright$  Versare l'importo di 25,63 (f.c. IVA) per ogni CF/PIVA richiesto;

 $\blacktriangle$ Scaricare il modulo di richiesta dalla pagina del sito ACI raggiungibile dal seguente link: http://www.aci.it/i-servizi/servizi-online/visura-nominativa-pra.html

Compilarlo, sottoscriverlo digitalmente ed inviarlo, via PEC, all'Ufficio del PRA della Provincia in cui ha sede l'attività professionale del richiedente, allegando la ricevuta PagoPA attestante il pagamento effettuato e la necessaria documentazione in formato PDF, così come indicato sulla pagina del sito ACI raggiungibile dal seguente link: http://www.aci.it/i-servizi/servizi-online/visura-nominativa-pra.html

l'Ufficio PRA invierà, via PEC, le Visure in formato PDF.  $\blacktriangleright$ 

NB

Qualora per la richiesta di Visura Nominativa sia invocata (citando la norma di riferimento) una causa di esenzione tra quelle previste dalla normativa vigente, dovrà essere allegata – laddove necessaria - idonea documentazione a supporto. Sarà cura dell'Operatore PRA, valutata la correttezza dei presupposti per la richiesta in esenzione, procedere all'invio via PEC delle risultanze d'Archivio.

Le Visure Nominative possono essere richieste, con le modalità descritte, anche da Organismi di composizione della crisi da sovraindebitamento e dai Notai.

## 3. ISTANZE DI RIMBORSO

#### Modalità di richiesta

Per proporre istanza di rimborso seguire le indicazioni riportate nel sito ACI alla seguente pagina: http://www.aci.it/i-servizi/guide-utili/guida-pratiche-auto/rimborsi.html

## **MODALITA' DI PAGAMENTO TRAMITE PAGOPA**

Per effettuare il pagamento di tutte le operazioni sopra indicate, si deve procedere nel seguente modo:

- $\triangleright$  Accedere al sito www.aci.it menù servizi Tutti i servizi e scegliere il servizio denominato "Pagamento Formalità PRA presso UMC" che, permettendo di effettuare pagamenti di importi liberi, è stata individuata quale modalità di pagamento di tutte le richieste effettuate al PRA via PEC o mail (si prega, pertanto, di non tener conto delle diciture riportate sulla ricevuta prodotta da PagoPA relative alla presentazione della pratica all'Ufficio UMC e alla tipologia di pratica per cui è avvenuto il pagamento);
- > dopo aver selezionato "nuovo pagamento", compilare la form inserendo i dati richiesti e specificando, quale codice pratica, il codice convenzionale C03301, a prescindere dalla tipologia di pratica o visura nominativa per cui si effettua il pagamento;
- $\triangleright$  si precisa che, nel caso di richiesta di visura nominativa, il campo targa/telaio va valorizzato con il codice fiscale del soggetto per cui si richiede la visura, per il tipo veicolo è ininfluente quale viene valorizzato;
- $\triangleright$  effettuare il pagamento della somma totale dovuta al PRA per la pratica/visura richiesta;
- $\triangleright$  devono essere anche compilati gli altri campi inerenti le informazioni di colui che effettua il pagamento;
- $\triangleright$  la ricevuta, recante il cd. IUV del pagamento tramite sistema PagoPA, va inviata al PRA (nel caso di pratiche, assieme alla nota di richiesta e alla ulteriore documentazione necessaria).

#### ATTENZIONE

A fronte di più operazioni richieste, si evidenzia che il pagamento va effettuato separatamente per ogni singola operazione.

Non devono essere acquistate marche da bollo: l'importo indicato per ciascuna operazione a titolo di imposta di bollo deve essere versato, unitamente agli altri importi, tramite PagoPA.

Gli Uffici PRA provvederanno ad evadere le richieste nel minor tempo possibile compatibilmente ai carichi di lavoro complessivi, assicurando, in relazione al numero delle richieste, i consueti livelli di servizio.

Per maggiori dettagli, si prega di contattare gli Uffici PRA, i cui indirizzi PEC sono reperibili come sopra indicato.